# **ویندوز اینترنالز**

### » بخش :2 مفاهیم پایه و ابزارها «

**تاریخ تالیف: جمعه - ۱۸ مهر ۱۳۹۹** تهیه شده توسط تیم فنی آزمایشگاه امنیت کیپاد

## مفاهیم و ابزارها

در قسمت دوم سلسله مقاالت ویندوز اینترنالز، تشریح مفاهیم کلیدی و اصطالحات پایه سامانهعامل ویندوز را ادامه خواهیم داد، از قبیل جابها، ترَدها و پروسهها<sup>٬</sup>، ساختار درختی پروسهها، تردهای زمانبندی شده در مُد کاربر و فیبرها٬ و دیگر مفاهیم و همچنین ابزارهای کاربردی ویندوزی را مورد بررسی قرار خواهیم داد.

در قسمتهای بعدی این سری از مقاالت ویندوز اینترنالز، به مفاهیم دیگر مانند رجیستری، حافظه مجازی، دیباگر Windbg، دیباگ کرنل ویندوز و ... خواهیم پرداخت تا مرحله به مرحله با معماری ویندوز و ابزارهای مطرح آن آشنا شویم.

#### **کلیدواژه**:

Page  $\overline{\phantom{0}}$ 

#### معماری ویندوز، مفاهیم ویندوز، ویندوز اینترنالز

- 1 Jobs, Threads and Process
- <sup>2</sup> Fibers and User-Mode Scheduler Threads
- <sup>3</sup> Programs
- <sup>4</sup> Container
- 5 Set of Recources
- <sup>6</sup> Private virtual address space
- <sup>7</sup> An executable program
- <sup>8</sup> Open Handles

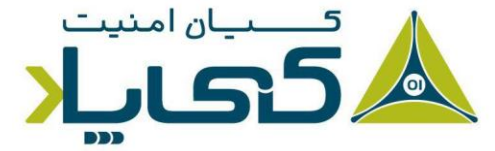

## جاب ها ، تِرَدها و پروسه ها

گرچه برنامهها<sup>۳</sup> و پروسهها در یک نگاه سطحی با یکدیگر مشابه به نظر میرسند، اما آنها اساساً از یکدیگر متفاوت هستند. یک برنامه، یک دنباله ثابت از دستورالعملهای اجرایی است، در حالیکه یک پروسه یک کانتینر<sup>۴</sup> برای مجموعهای از منابع<sup>ه</sup> آماری و اطلاعاتی استفاده شده توسط برنامه در حال اجرا به شمار میرود. به هر صورت، در باالترین سطح انتزاع، یک پروسه ویندوز شامل موارد زیر می شود:

- **۱.** یک فضای أدرس مجازی خصوصی<sup>۶</sup> که مجموعهای از آدرسهای حافظه مجازی است که پروسه می تواند از آن ها استفاده کند.
- **.2** یک برنامه اجرایی 7 که کد و دیتا اولیه را تعریف می کند که درون فضای آدرس مجازی پروسه مَپ شده است.
- ۰**۳** یک لیست از هندل های باز <sup>۸</sup> به منابع سیستمی مختلف از قبیل سمافورها <sup>۹</sup>، پورت های ارتباطی `` و فایلها که برای تمامی ترِدهای پروسه قابل دسترس هستند.
- ۰**۴ یک کانتَکست امنیتی`` که یک توکن دسترسی<sup>۱۲</sup> است که کاربر، گروه امنیتی، سطوح** دسترسی<sup>7</sup>'، حالت مجازی کنترل حساب کاربر<sup>14</sup>، نشست<sup>۱۵</sup> و حالت محدود حساب کاربری<sup>۱۶</sup> در ارتباط با پروسه را شناسایی میکند.
	- **.5** یک شناسه پروسه برنامه که ID Process خوانده می شود.

#### <sup>9</sup> Semaphores

- <sup>10</sup> Communication Ports
- <sup>11</sup> A security context
- <sup>12</sup> Access Token
- <sup>13</sup> Privileges
- <sup>14</sup> User Account Control (UAC) Virtualization State
- <sup>15</sup> Session
- <sup>16</sup> Limited User Account State

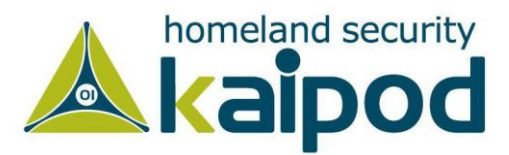

**.6** در پایان هر پروسه حداقل شامل یک تِرَد اجرایی است. اگرچه وجود یک پروسه خالی ممکن است، اما کاربردی ندارد.

هر پروسه همچنین به پَرِنت (والد) یا پروسه خالق خودش اشاره می کند. اگر والد آن وجود نداشته باشد، اطالعات مواردی که در باال ذکر شد، هیچگاه به روزرسانی نخواهند شد. همچنین ممکن است یک پروسه به یک والد اشاره کند که اصال وجود ندارد.

البته این یک مسئله نمی باشد، زیرا هی چچیز متکی به این اطالعات نیست. همچنین شایان ذکر است، در نرم افزار Explorer Process، زمان شروع پروسه های والد به منظور جلوگیری از پیوست یک پروسه فرزند<sup>٬</sup> به شناسه یک پروسه مجدداً استفاده شده<sup>۲</sup> محاسبه میشود. مثال زیر این نوع رفتار را نشان می دهد

### تمرین، مشاهده ساختار درختی پروسمها

یک خاصیت منحربفرد درباره یک پروسه که بیشتر ابزارها آن را نشان نم یدهند، شناسه والد پروسه است. با این حال، شما می توانید با استفاده از Performance Monitor (یا از راه برنامهنویسی) با پرس وجوی شناسه پروسه والد این اطلاعات را بدست آورید.

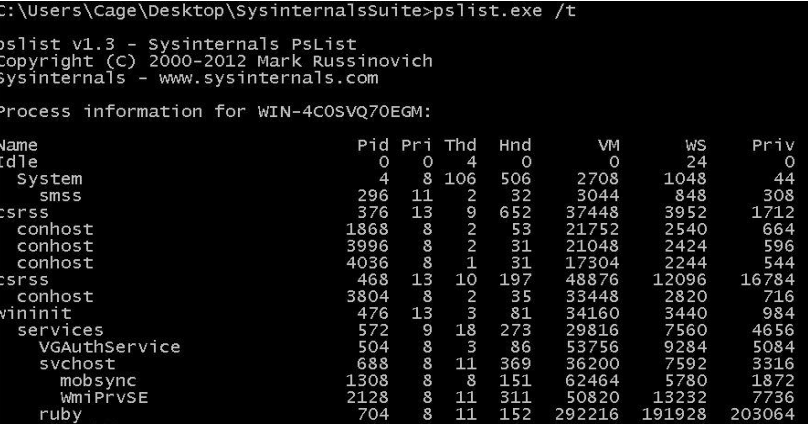

**تصویر :1 ابزار PsList**

 $1$  Child <sup>2</sup> Reused

در لیست باال هر یک از پروسه ها دندانهگذاری شده است تا ارتباط خودش با والد/فرزند مشخص باشد. شایان ذکر است، پروسه هایی که والدشان وجود ندارد، به سمت چپ دندانه گذاری شده اند )مانند پروسه wininit )چون حتی اگر یک والد بزرگ3 برای آنها وجود داشته باشد، هیچ راهی به منظور شناسایی ارتباط بین آنها وجود ندارد.

همچنین قابل ذکر است، ویندوز فقط شناسه پروسه خالق را حفظ می کند و دیگری ارتباطی بین آن دو وجود ندارد. همچنین به منظور نمایش این واقعیت که ویندوز مسیر بیش از یک شناسه والد را نگه نمیدارد، می توانید گامهای آورده شده در قسمت زیر را دنبال کنید:

- **.1** یک پنجره Prompt Command باز کنید.
- **.2** در آن دستور Parent title را وارد کنید و بر روی دکمه Enter بفشارید.

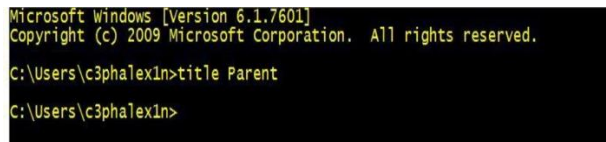

#### **تصویر :2 محیط CMD**

**.3** سپس دستور cmd start را وارد کن ید و بر روی Enter بفشارید.

**.4** در پنجره Prompt Command جدید دستور Child title را وارد کرده و بر

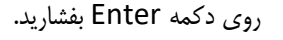

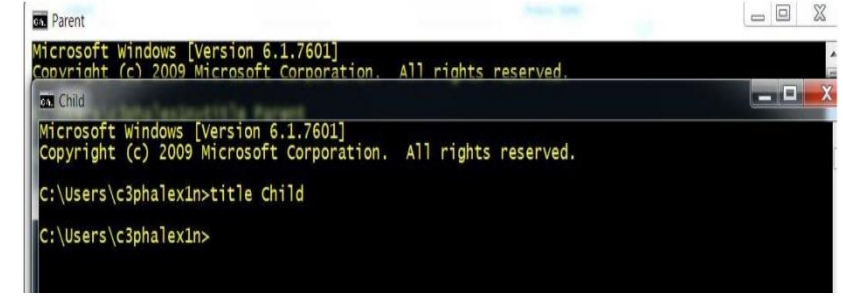

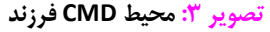

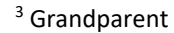

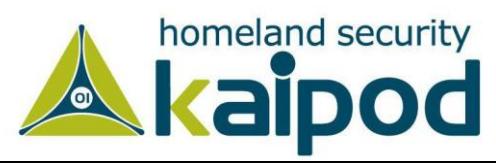

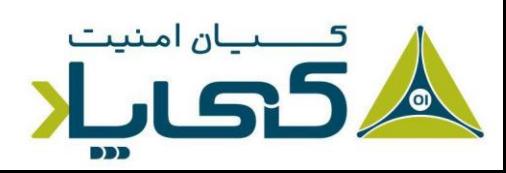

- **.5** مدیر تَسکهای سامانهعامل ویندوز یا Manager Task را باز کنید.
- **.6** سپس در پنجره Prompt Command دوم دستور mspaint را وارد کنید و دکمه Enter را بفشارید.
- **.7** بعد از اینکه نرم افزار Paint باز شد، به محیط Prompt Command باز گردید و دستور exit را وارد کنید. )توجه کن ید، بعد از اجرای دستور exit برنامه Paint هنوز در حال اجرا باقی می ماند(.
- **.8** به محیط Manager Task وارد شوید و بر روی تب Applications کلیک کنید.
- **.9** بر روی تَسک Parent کلیک راست کرده و گزینه Process To Go را انتخاب کنید.
- **.10** بر روی پروسه exe.cmd کلیک راست کنید و سپس Tree Process End را انتخاب کنید.

پس از انجام این عملیات، اولین پنجره Prompt Command هم ناپدید خواهد شد، اما با این حال، شما هنوز نرم افزار Paint را مشاهده خواهید کرد، زیرا آن فرزند بزرگ پروسه Prompt Command بوده است که آن را متوقف کردید و چون پروسه میانی )والد Paint )متوقف شده بود، هیچ پیوندی میان والد و فرزند بزرگ وجود ندارد.

ابزارهای زیادی به منظور مشاهده و تغییر پروسهها و اطالعات آن ها وجود دارد. آزمایشی که در ادامه این قسمت آورده شده است، نما یشهای مختلفی از اطالعات پروسه ها را که میتوانید با این ابزارها به دست آورید، ارائه می دهد.

در حالیکه بیشتر این ابزارها درون خود سامانهعامل ویندوز و ابزارهای دیباگ آن و Windows SDK وجود دارند، مابقی آن ها ابزارهایی هستند که فقط در Sysinternals موجود می باشند. بیشتر این ابزارها زیر مجموعههای آورلَپ` شده از پروسههای کرنل و اطلاعات تِرَدها را که گاهی اوقات با نامهای مختلف شناسایی میشوند، نشان میدهند.

 $1$  Overlap

احتماال بیشتری ن ابزار مورد استفاده به منظور مشاهده فعالیت پروسهها ابزار Manager Task سامانهعامل ویندوز است. )البته از آنجایی که چیزی به نام تَسک یا Task در کرنل ویندوز وجود ندارد، نام این ابزار کمی عجیب است.( آزمایشی که در ادامه این قسمت آورده شده است، تفاوت میان برنامههای کاربردی و پروسه های لیست شده در ابزار Manager Task را نمایش میدهد.

### تمری ن : مشاهده پروسه ها با Manager Task

ابزار Manager Task ویندوز لیست تمامی پروسه های در حال اجرا بر روی سامانه عامل ویندوز را به شما نمایش می دهد. شایان ذکر است، میتوانید ابزار Manager Task ویندوز را به روش های گوناگون از قبیل فشردن کلیدهای ترکی بی Esc+Shift+Ctrl، کلیدهای ترکیبی Del+Shift+Ctrl و کلی ک راست بر روی نوارابزار )Taskbar )و انتخاب گزینه Manager Task اجرا کنید.

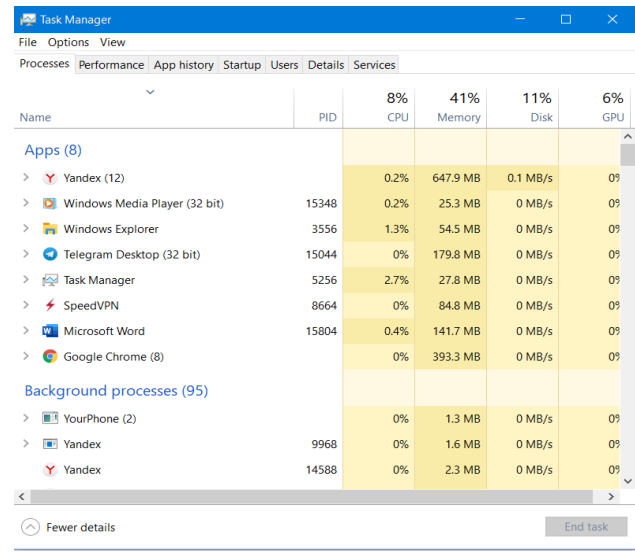

**تصویر :4 محیط Manager Task در حالت نمایش جزئیات**

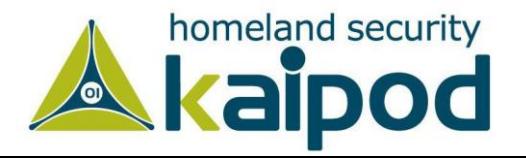

هنگامیکه Manager Task اجرا شد بر روی تب Processes کلیک کنید تا لیست تمامی پروسه های در حال اجرا بر روی سامانهعامل ویندوز به شما نمایش داده شود. توجه کنید که پروسهها در فیلد نام ایمج` که آنها یک نمونه از آن هستند، شناخته میشوند.

شایان ذکر است، برخالف اکثریت آبجکت ها در ویندوز، به پروسه نمیتوان نام های گلوبال اختصاص داد. به منظور نمایش جزئیات بیشتر، درون تب Process ابزار Manager Task کلیک راست کنید و اطالعاتی را که نیازمند هستید، برای نمایش انتخاب کنید.

گرچه تب Process ابزار Task Manager یک لیست از پروسهها را نمایش می دهد، اما چیزی که Task Manager در حالت پیش فرض نشان می دهد، بالاترین پنجرههای قابل <sup>2</sup>روئیت بر روی تمامی دسکتاپهای ایستگاه تعاملی ویندوز را که به آنها متصل هستید، لیست می کند.

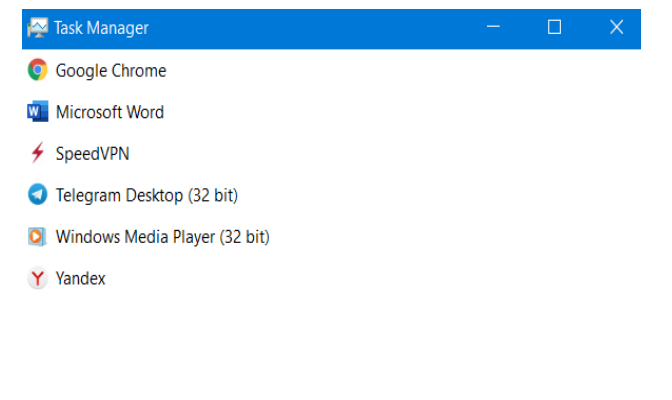

 $\circledcirc$  More details

End task

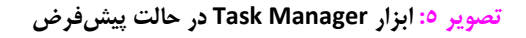

<sup>1</sup> Image Name

در حالت پیش فرض، فقط یک دسکتاپ تعاملی وجود دارد، البته یک برنامه کاربردی میتواند با فراخوانی تابع CreateDesktop دسکتاپهای بیشتری ایجاد کند که ا ین کار توسط ابزار Desktop Sysinternals صورت میگیرد.

اگر در Manager Task گزینه Status در تب Process را فعال کنید، جدول Status در این تب مشخص میکند که تِرَد مالک پنجره برنامهها در چه حالتی قرار دارند. Running بدین معنا است که تِرَد برنامه برای ورودی پنجره منتظر باقی مانده است، Not Responding بدین معنا است که تِرَد برای ورودی پنجره منتظر نیست )به عنوان مثال، تِرَد ممکن است در حال اجرا یا در حال انتظار برای ورودی و خروجی )O/I )یا چند آبجکت همگامسازی ویندوز باشد.(.

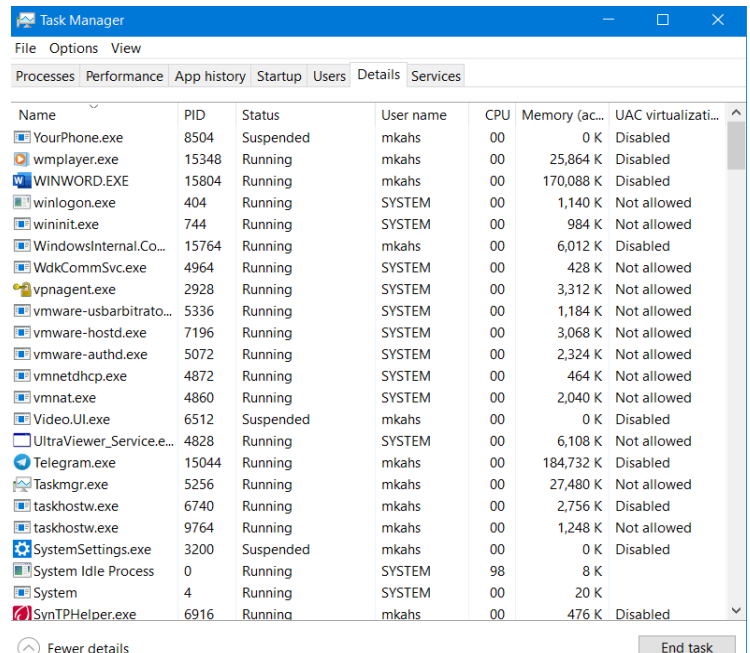

**تصویر :6 نمایش جزئیات پروسهها در Manager Task**

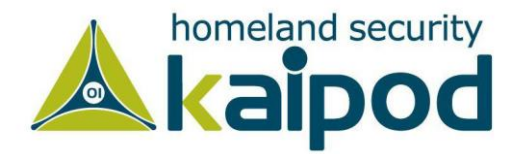

<sup>2</sup> Interactive Window Station

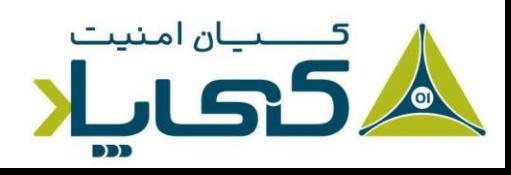

Page 4

شایان ذکر است، برای نمایش اطالعات بیشتر درباره پروسه ها در Manager Task می توانید به تب Details بروید. در این تب اطالعات تکمیلی هر پروسه به تفکیک نمایش داده خواهد شد. در تصویر ۶ جزئیات پروسهها را مشاهده می کنید.

# نرم افزار Explorer Process

نرمافزار Explorer Process از مجموعه نرم افزارهای Sysinternals جزئیات بیشتری از دیگر ابزارهای موجود درباره پروسه ها و تِرَدها نمایش می دهد. به همین دلیل در سراسر این سلسله مقالات از این نرم|فزار به صورت گسترِدهای استفاده خواهیم کرد. ویژگی های آورده شده در قسمت زیر موارد منحصربفردی هستند که نرمافزار Explorer Process میتواند نمایش دهد:

- **۱. توکن امنیتی پروسه` (از قبیل لیست گروهها و سطوح دسترسی و حالت مجازیسازی)** 
	- **.2** برجستهسازی لیست پروسه و تِرَدهایی که تغییر کردهاند
- **.3** نمایش لیست سرویسهای درون پروسه های میزبانی سرویس از جمله نمایش نام و توضیحات سرویس
- **.4** نمایش یک لیست از خصوصیتها از قبیل میتیگشنها، سطح محافظت از پروسه.پ
	- **.5** جرئیات یک جاب و پروسه هایی که قسمتی از یک جاب هستند
- **.6** پروسه هایی که برنامههای داتنت و جزئیات مخصوص فریمورک داتنت را میزبانی میکنند (از قبیل لیست AppDomainها، اسمبلیهای بارگزاری شده<sup>۲</sup> و محاسبهکننده پِرفُورمَنس 3CLR)
- **.7** پروسه هایی که میزبان Runtime Windows هستند )پروسههایی که با عنوان Immersive Process شناخته می شوند.).
	- **.8** زمان شروع پروسه ها و تِرَدها

- <sup>1</sup> Process Security Token
- 2 Loaded Assemblies
- <sup>3</sup> CLR Performance Counters

- **۹.** لیست کامل فایلهای مَپ شده در حافظه۴(نه فقط Dllها.)
	- <mark>۱۰.</mark> توانایی ساسپند۵ کردن یک پروسه یا یک ترَد
		- 6 **.11** توانایی از بین بردن یک تِرَد منفرد
- **.12** شناسایی پروسه هایی که بیشترین میزان استفاده از CPU را در یک دوره زمانی داشته اند.

نرمافزار Process Explorer همچنین دسترسی سادهای به اطلاعات آورده شده در زیر به صورت یکجا ارائه می دهد:

- **.1** ساختار درختی پروسهها )به همراه توانایی از بین بردن قسمتی از ساختار درختی(
	- **.2** هندلهای باز در یک پروسه )از جمله هندلهای بدون نام(
- **.3** لیست کتابخانههای پیوندی پویا )و فایلهای مَپ شده درون حافظه( در پروسه ها
	- **.4** فعالیت تِرَد درون یک پروسه
- **.5** پشتههای تِرَد مُد کرنل و مُد کاربر )از جمله آدرسها ی مپ شده در نامها ی استفاده شده توسط فایل dll.DbgHelp که با ابزارهای دیباگ بر روی سیستم نصب میشود.)
- **.6** جزئیات مدیر حافظه از قبیل Charge Commit Peak و Kernel Nonpaged Pool Limits و Memory Paged

به منظور یک آزمایش مقدماتی با استفاده از Explorer Process مثال آورده شده در قسمت زیر را دنبال کنید.

<sup>4</sup> Memory-Mapped Files <sup>5</sup> Suspand 6 Individual Thread

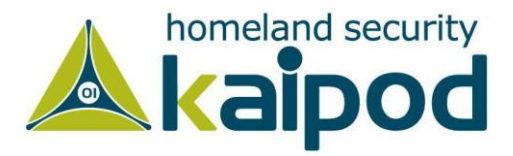

### تمرین، مشاهده پروسمها با Process Explorer

آخرین نسخه نرمافزار Explorer Process را از مجموعه نرم افزارهای Sysinternals دانلود و اجرا کنید. برای اولین بار که این برنامه را اجرا می کنید، یک پیام دریافت خواهید کرد که میگوید سیمبولها<sup>۱</sup>پیکربند*ی* نشدهاند.

اگر این سیمبولها به درستی پیکربندی شوند، نرمافزار Explorer Process می تواند به اطالعات سیمبولها به منظور نمایش نام تِرَد شروع کننده تابع و توابع درون پشته فراخوانی تِرَد دسترسی بگیرد )این اطالعات با کلیک بر روی نام پروسه ها در محیط Explorer Process قابل نمایش است.(.

این ویژگی به منظور کشف اینکه تِرَد درون پروسه چه کاری انجام میدهد، بسیار مفید است. به منظور دسترسی به سیمبولها، باید ابزارهای دیباگ ویندوز را بر روی سامانهعامل خود نصب کرده باشید )در ادامه این فصل تشریح خواهد شد(.

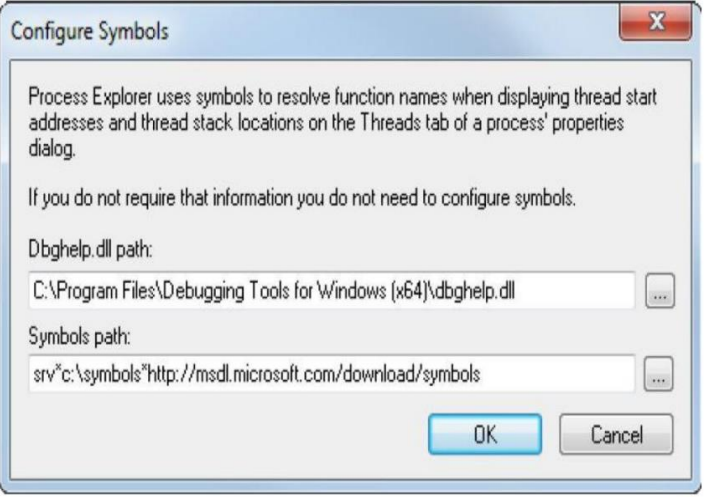

**تصویر :7 محیط پیکربندی سیمبولها** 

<sup>1</sup> Symbols

2 Internet Explorer Tab Processes

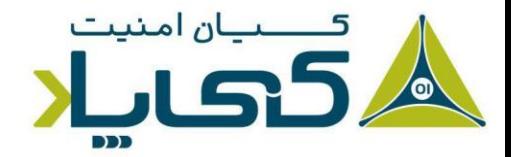

سپس بر روی منوی Options کلیک کنید و از میان گزینههای نمایش داده شده Symbols Configure را انتخاب کنید. زمانیکه Symbols Configure نمایش داده شد، مسیر Dbghelp را برای فیلد Dbghelp.dll مشخص کنید و در قسمت Symbol path مسیر دسترسی به سیمبول های دیباگ ویندوز را وارد کنید. در مثال زیر موارد فوق نمایش داده شده است:

در مثال قبلی، سرور سیمبولهای استفاده شده به منظور دسترسی بر رو ی ماشین محلی در پوشه symbols\:c ذخیره شده بود. برای اطالعات بیشتر به منظور پیکربندی سرور سیمبولها مقاله را مشاهده کنید.

هنگامیکه نرم افزار Explorer Process شروع به کار میکند، به صورت پیش فرض ساختار درختی تمامی پروسه ها را نمایش می دهد. این نرم افزار همچنین یک View Pane Lower دارد که در آن هندل های باز و کتابخانههای پیوندی پویا و فایل های مَپ شده در حافظه نمایش داده میشود )این موارد در فصل های بعدی این سلسله مقاالت مورد بررسی قرار خواهند گرفت(. این برنامه همچنین برای چندین نوع سرویس میزبانی که لیست آن ها در زیر آورده شده است، یک Tooltip ارائه می کند:

- **.1** سرویس های درون پروسه exe.Svchost، اگر مکانما را بر روی نام ای ن پروسه ببرید در Tooltip سرویس های در حال اجرا در این پروسه را مشاهده خواهید کرد.
- **.2** وظایف آبجکت COM درون پروسه exe.Taskeng( شروع شده توسط Task )Scheduler
	- **.3** آبجکت COM میزبانی شده درون پروسه exe.Dllhost
		- **.4** پروسه تب های اینترنت اکسپلورر 2
			- **.5** پروسه میزبانی کنسول 3

<sup>3</sup> Console Host Processes

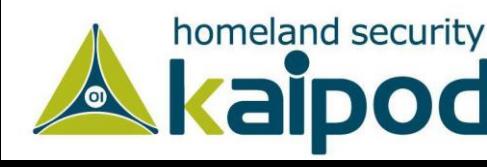

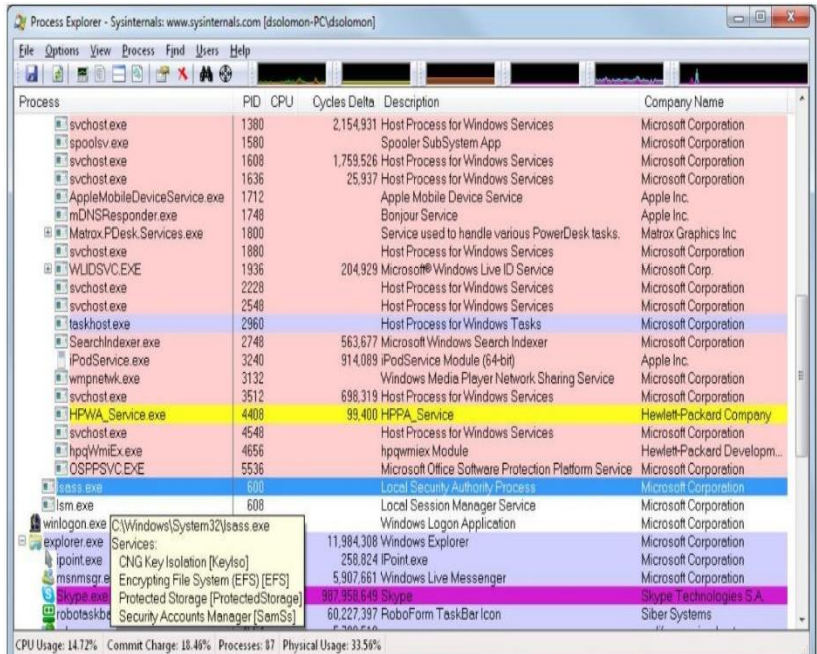

#### **تصویر :8 محیط Explorer Process**

در اینجا چندین گام به منظور مرور برخی از قابلیتهای اصلی نرم افزار Explorer Process آورده شده است:

**.1** توجه کنید که سرویس های میزبانی پروسه ها به صورت پیش فرض با رنگ صورتی برجسته میشوند و پروسه های شما با رنگ آبی برجسته میشوند. )البته این رنگ ها میتوانند توسط شما تعویض گردند(.

- **.2** مکانما را بر روی نام ایمج پروسه ها ببرید، متوجه خواهید شد که مسیر کامل پروسه ها بر روی دیسک سخت نمایش داده م یشود. همانطور که پیش از این ذکر شد، برخی از انواع پروسه ها جزئیات بیشتری در Tooltip خود دارند.
- **.3** یک تِرَد موجودیتی درون یک پروسه است که زمانبند ویندوز آن را اجرا میکند. بدون آن، پروسه برنامه نمی تواند اجرا شود. یک تِرَد شامل مولفه های مورد نیاز زیر میشود:
- **.4** کانتَکست یک مجموعه از ثباتهای پردازنده که حالت پردازنده را نمایش م یدهند.
- **.5** دو پشته یک پشته برای زمان اجرا در مُد کرنل و یک پشته دیگر زمانی که در مُد کاربر اجرا می شود.
- **.6** یک محیط ذخیرهسازی خصوصی ک ه انباره محلی تِرَد 1 خوانده می شود که برای زیرسامانهها، کتابخانههای زمان اجرا و کتابخانههای پیوندی پویا مورد استفاده قرار می گیرد.
- **.7** یک شناسه منحصربفرد که ID Thread خوانده میشود )قسمتی از یک ساختمان داخلی۲ که Client ID خوانده میشود – شناسه پروسهها و شناسه تِرَدها از فضای نام مشابهای ؓ ایجاد میشوند، بنابراین آنها هیچگاه آورلٰپ یا همپوشانی ؓ نمیشوند.)

گاهی اوقات تِرَدها، کانتَکست یا توکن امنیتی خودشان را دارند که اغلب توسط برنامه های کاربردی سرور چندتِرَدی که کانتَکست امنیتی کالینتها را جعل هویت میکنند، ارائه می شوند. محیط انباره خصوصی <sup>۵</sup>، پشتهها و ثباتهای فرار<sup>ع</sup> کانتَکست تِرَد خوانده میشوند.

زیرا این اطالعات در هر یک از معماریها که ویندوز بر روی آنها اجرا میشود، متفاوت است، این ساختمان در صورت لزوم، خاص معماری 7 است. تابع GetThreadContext ویندوز دسترسی به این اطالعات خاص معماری )بالک کانتَکست خوانده می شود( را ارائه می دهد.

- <sup>1</sup> Thread Local Storage
- 2 Internal Structure
- <sup>3</sup> Same Namespace
- <sup>4</sup> Overlap

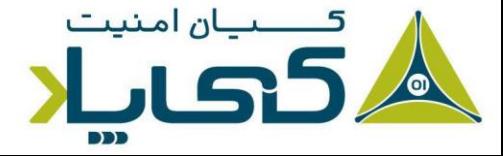

- <sup>5</sup> Private Storage Area <sup>6</sup> Volatile Registers
- <sup>7</sup> Architecture-Specific

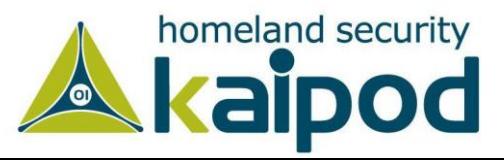

**نکته: تردها یک برنامه 32 بیتی در حال اجرا بر روی نسخه 64 بیتی ویندوز شامل کانتَکست 64 بیتی و 32 بیتی م ی شوند که مکانیزم 64Wow از آنها به منظور**  تعویض حالت برنامه از حالت اجرای ۳۲ بیتی به حالت ۲**٤ بیتی استفاده می** کند. **این تردها دو پشته و دو ب الک کانتَکست دارا هستند. با این حال، تابع GetThreadContext64Wow کانتکست 32 بیتی بازگشت خواهد داد. در قسمتهای بعدی بیشتر درباره این مکانیزم صحبت خواهیم کرد.** 

> فیبرها 1

از آنجایکه تعویض اجرای یک ترد به ترد دیگر موجب درگیری کرنل می شود، این عملیات میتواند برای ویندوز هزینهبر باشد، مخصوصا اگر دو ترد به شکل متناوب با همدیگر تعویض شوند. ویندوز به منظور کاهش هزینه تعویض تردها با یکدیگر دو مکانیزم فیبرها و زمانبندی مُد کاربر را طراحی و عملیاتی کرده است.

فیبرها به یک برنامه کاربردی اجازه میدهند، اجرای ترد خودشان را زمانبندی کنند، به جای اینکه متکی بر مکانیزم زمانبندی سامانهعامل ویندوز باشند. همچنین فیبرها تردهای سبک وزن 2 خوانده میشوند و در اصلاح زمانبندی آنها برای کرنل نامرئی یا مخفی هستند زیرا آنها در مُد کاربر درون Kernel32.dll پیادهسازی شدهاند.

به منظور استفاده از فیبرها، ابتدا باید تابع ConvertThreadtoFiber فراخوانی شود. این تابع یک ترد را به یک فیبر اجرایی تبدیل میکند. پس از آن، فیبری که به تازگی ایجاد شده است، می تواند با فراخوانی CreateFiber فیبرهای اضافی دیگری ا یجاد کند. )هر فیبر میتواند مجموعه فیبرهای خودش را دارا باشد).

یک فیبر تا زمانیکه از طریق تابع SwitchToFiber به صورت دستی انتخاب نشود، برخالف یک ترد اجرا نمی شود. فیبر جدید تا زمانیکه وجود داشته باشد، اجرا می شود یا تا زمانی که

<sup>1</sup> Fibers and User-Mode Scheduler Threads

<sup>2</sup> lightweight threads

SwitchToFiber مجدد فراخوانی شود. برای اطلاعات بیشتر در این مورد مستندات SDK Windows را مشاهده کنید.

**نکته: استفاده از فیبرها همواره یک ایده خوب نیست. به این دلیل که فیبرها برای کرنل مخفی هستند. همچنین فیبرها در اشتراک فضای محلی تردها )TLS )مشکل دارند، زیرا چندین فیبر می توانند در یک ترد اجرا شوند. اگرچه فیبرها دارای فضای ذخیرهسازی محلی )FLS )برای هستند، اما این مورد نمی تواند تمامی مسائل مرتبط با اشترات فضای آدرس را در فیبرها حل کند و در غیر این صورت فیبرهای O/I با پرفورمنس بسیار پایین کار خواهند کرد. عالوه بر اینها، فیبرها نمی توانند به صورت موازی بر روی یک پردازنده اجرا شوند. در بسیاری از سناریوهای برنامه نویسی ویندوز، بهتر است اجازه دهیم خود ویندوز مسئله زمانبندی تردها را مدیریت کند تا اینکه ما خود انجام دهیم و روند اجرایی برنامه ها را خراب کنیم.** 

## تردهای زمانبندی شده در مُد کاربر

تردها زمانبندی شده در مُد کاربر که فقط بر روی نسخه های 64 بیتی سامانهعامل ویندوز موجود هستند، ویژگیهای مشابه فیبرها را بدون معایب آنها ارائه میدهند. تردها زمانبندی شده در مُد کاربر، یک ترد مشابه در کرنل سامانهعامل دارا هستند و همچنین برا ی کرنل سامانه عامل مخفی نمی باشند. این موضوع اجازه میدهد، تردها زمانبندی شده در مُد کاربر یا به اختصار تردهای UMS فراخوانی های سیستم ی، اشتراکگذاری منابع و... را انجام دهند.

به هر حال، تا زمانیکه دو یا تعداد بیشتری از تردهای UMS فقط نیاز به انجام کار در مُد کاربر دارند، آن ها میتوانند در فواصل معین محتوای اجرایی خودشان را با یکدیگر تعویض کنند، بدون اینکه زمانبند کرنل<sup>۳</sup> سامانهعامل درگیر جزئیات شود.

<sup>3</sup> Windows Scheduler

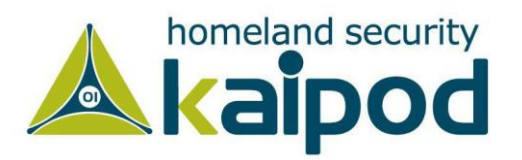

از چشم|نداز کرنل` سامانهعامل ویندوز، ترد مشابه اجرا شده در کرنل هنوز در حال اجرا است و چیزی عوض نشده است. هنگامیکه یک ترد زمانبندی شده در مُد کاربر، قصد دارد یک عملیات انجام دهد که نیاز به وارد شدن به کرنل دارد، از قبیل فراخوانی یک تابع سیستمی، با ترد مُد کرنل خودش تعویض می شود.

گرچه تردها کانتَکست اجرایی خودشان را دارند، اما با این حال هر ترد درون پروسه ها، فضای آدرس مجازی پروسه را به اشتراک میگذارد (علاوه بر این، تمامی منابع مرتبط با پروسه را هم به اشتراک میگذارد(، این بدین معنا است که هر ترد دسترسی خواندن و نوشتن کامل بر روی فضای آدرس مجازی پروسهها دارد.

تردها نمیتوانند به صورت تصادفی فضای آدرس یک پروسه دیگر را مورد ارجاع قرار دهند، مگر اینکه پروسه مذکور قسمتی از فضای آدرس خود را به عنوان قسمت حافظه اشتراکی موجود کرده باشد یا یک پروسه حقوق باز کردن یک پروسه دیگر را به منظور استفاده از توابعی از قبیل ReadProcessMemory و WriteProcessMemry را داشته باشد.

عالوه بر فضای آدرس خصوصی و یک یا چند ترد، هر پروسه یک محتوای امنیتی و یک لیست از هندل های باز به آبجکتهای کرنل از قبیل فایلها، بخش های اشتراکی حافظه یا یک آبجکت همگامساز از قبیل موتکس، رویدادها یا سمافورها دارد.

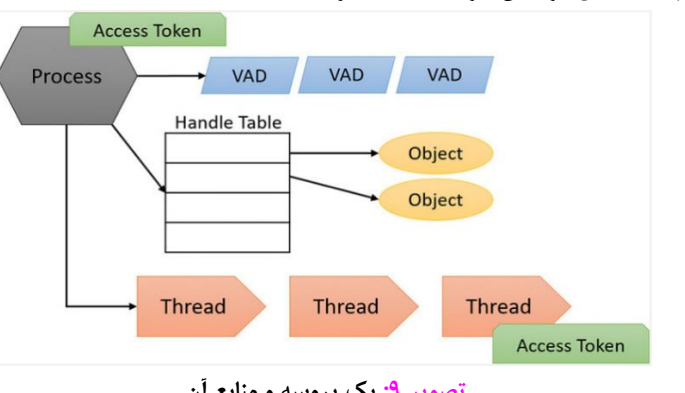

**تصو یر :9 یک پروسه و منابع آن** 

<sup>1</sup> Kernel's Perspective

<sup>2</sup> Access Token

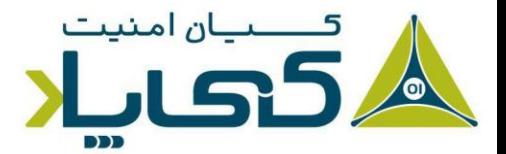

کانتَکست امنیتی هر پروسه در یک آبجکت ذخیره می شود که توکن دسترسی 2 خوانده می شود. پروسه به این توکن دسترسی می گیرد که شامل شناسه امنیتی و اعتبارنامه پروسه است. در حالت پیشفرض، تِرَدها توکن دسترسی مختص به خود را ندارند، اما آن ها می توانند برای خود یک توکن اخذ کنند، در نتیجه این عملیات تِرَدهای منفرد میتوانند محتوای امنیتی یک پروسه دیگر را جعل کنند - از جمله پروسههای یک سیستم ویندوز راهدور - بدن اینکه بر روی دیگر تِرَدها درون پروسه تاثیری گذاشته شود.

دِسکریپتور آدرس مجازی ؓ ساختمان دادهای است که مدیر حافظه از آن به منظور حفظ آدرسهای مجازی در حال استفاده توسط پروسه ها استفاده میکند.

## جاب ها

ویندوز یک مدل توسعه داده شده از پروسه با نام آبجکت جاب یا Job ارائه میکند. تابع اصلی این آبجکت اجازه میدهد گروهی از پروسه ها به عنوان یک واحد منفرد مدیریت و دستکاری شوند. این آبجکت همچنین اجازه کنترل برخی خاصیتها و ارائه محدودیت برای پروسه یا پروسه های در ارتباط با آن را ارائه می دهد.

در برخی از شرایط، آبجکت جاب به دلیل عدم وجود یک ساختار درختی برای پروسهها در ویندوز غرامت می دهد، اما با این حال هنوز در بیشتر شرایط ساختار درختی ویندوز از ساختار درختی پروسه Unix قدرتمندتر است. در مورد ساختمان دادههای داخلی از جمله جابها، پروسهها و تردها، همچنین مکانیزم پروسهها و ا یجاد تردها و الگوریتمهای زمانبندی ترد در قسمتهای بعدی این سلسله مقاالت اطالعات بیشتری به دست خواهید آورد.

# پایان

در این قسمت از سلسله مقاالت ویندوز اینترنالز با مفاهیم و ابزارهای کاربردی دیگر ویندوز از قبیل پروسهها، تردها، فیبرها، تردهای زمانبندی کاربر، جابها و ... آشنا شدیم. از همین روی،

<sup>3</sup> Virtual Address Descriptor (VAD)

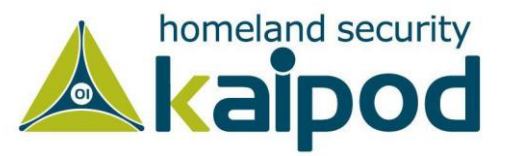

در ادامه خواهیم توانست به جزئیات سطح پایین سامانهعامل ویندوز از قبیل حافظه مجازی، دیباگ کرنل ویندوز، عملکرد MMU و ... بپردازیم و این موارد را با جزئیات دقیقتر مورد بررسی قرار بدهیم.

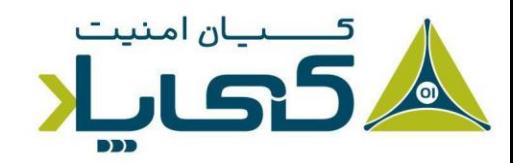

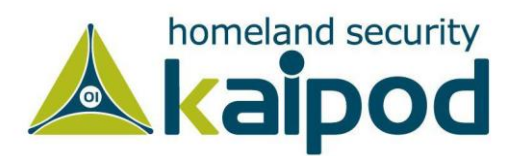